# **Flughafen Anfluglisten**

 Damit ein Pilot mit seiner gemieteten Maschine in Fly the World (FTW) an einem Flughafen auch Aufträge erhält muss an diesem Flughafen die Generierung von Passagieren und Fracht gestartet werden. Dies geschieht üblicherweise durch die Suche von Aufträgen am Flughafen im Auftragsmanagement. Die dabei stattfindende Berechnung und damit die Verteilung von Passagieren und Fracht an einem Flughafen zu den Zielen um den Flughafen herum erfolgt in Fly the World (FTW) grob nach folgendem Prinzip: Gibt es keine definierte Anflugliste generiert FTW die maximalen Passagiere und die maximale Fracht an alle im Umkreis zu findenden Flughäfen. Gibt es eine Anflugliste, werden die maximal möglichen Passagiere und die maximal mögliche Fracht auf die Flughäfen in der Liste aufgeteilt. Die Anfluglisten eines Flughafens muss immer je nach Region und Größe des Startflughafen ausgerichtet individuell erstellt werden.

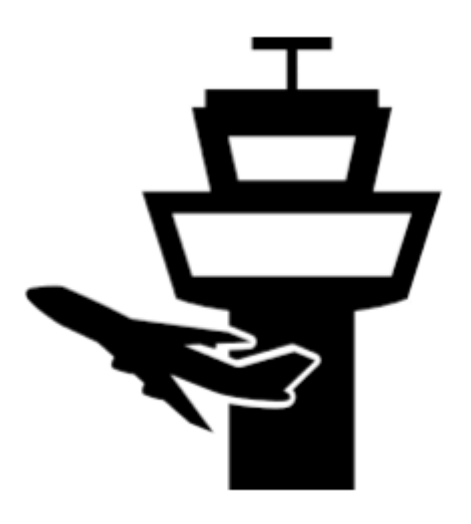

Im Folgenden soll dieses Handbuch die Regeln für die Erstellung der Anfluglisten aufzeigen. Diese Regeln sind jedoch nicht in jedem Teil der Welt direkt so anwendbar. Lassen die örtlichen Gegebenheiten keine unmittelbare Möglichkeit zu, die Anfluglisten nach den Regeln zu erstellen, müssen die Airport-Dispatcher die Anflugliste anderweitig jedoch sinnvoll erstellen. (Etwa wenn auf großer Fläche nur wenige Flughäfen vorhanden sind wie in Russland.)

Wichtig für die Nachvollziehbarkeit der Pflege ist die Dokumentation der erstellten Anflugliste. Dazu gibt diese Handbuch ebenso Auskunft.

### **Flughafenklassifizierung bei Fly the World**

Erster Schritt zu erfolgreicher und sinnvoller Verteilung/ Generierung der Passagiere und Fracht an einem Flughafen ist vor der Erstellung von Anfluglisten die Pflege aller Flughafenklassen in Fly the World. Das [Handbuch zur Airport Klassifizierung](https://wiki.ftw-sim.de/doku.php?id=handbuch_flughafen_klassifizierung) gibt genauer darüber Aufschluss, wie die Flughäfen anzulegen bzw. in FTW zu erfassen sind und was dabei beachtet werden muss. In diesem Handbuch wird daher nicht näher darauf eingegangen. Vor der Erstellung einer Anflugliste für einen Flughafen ist unbedingt sicherzustellen, dass in einem Radius von 500 Meilen um den Flughafen kein Flughafen der Klassen 9 mehr vorhanden ist und die Pflege des möglichen Passagier- und Frachtaufkommens an allen Flughäfen in dem Radius vorgenommen wurde.

## **Beschreibung der einzelnen Klassen**

Siehe [FTW Handbuch: Beschreibung der einzelnen Klassen](https://wiki.ftw-sim.de/doku.php?id=handbuch_basics:beschreibung_der_einzelnen_klassen)

## **Gebiete finden**

Hier ist eine aktuelle Liste mit dringend zu erstellenden Anfluglisten:

#### [Current dispatching state/todo list](http://www.ftw-sim.de/forum/viewtopic.php?f=11&t=2301&p=9777#p9777)

Weitere Fragen immer direkt an DocBrown richten - am besten, wenn er im Discord-Voice aufzufinden ist - oder in der Airport-Administrations-Rubrik des Forums posten.

## **Bearbeitung von Anfluglisten**

### **Flughafen zur Pflege aufrufen**

Mit einem Klick auf den Eintrag "Flughäfen" im Bereich "Administration" gelangt man zur entsprechenden Ansicht. Hier kann man nun einzelne Flughäfen oder auch die Flughäfen eines ganzen Landes anzeigen lassen. Die entsprechenden Auswahlfelder Land, Bundesland und Klasse unterstützen bei der Suche. Alternativ kann durch direkte Eingabe eines ICAO oben rechts ein spezifischer Flughafen zur gesucht werden.

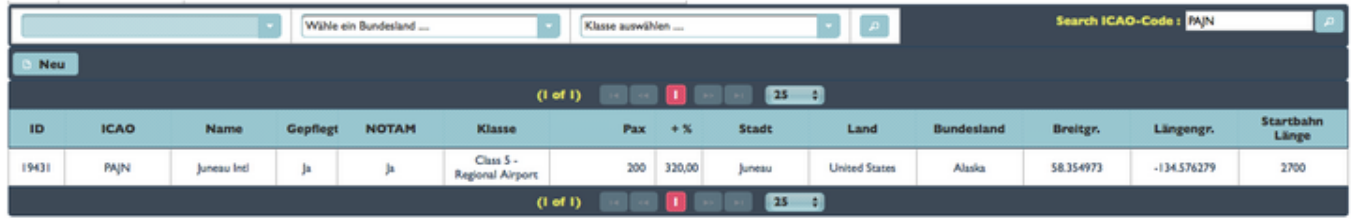

### **Prüfung**

Bevor die Anflugliste eines Airport gepflegt wird, muss geprüft werden, ob die Pflege bereits abgeschlossen ist. Diese Prüfung geschieht über den Menüpunkt Flughafeninfo im Bereich Flugbetrieb.

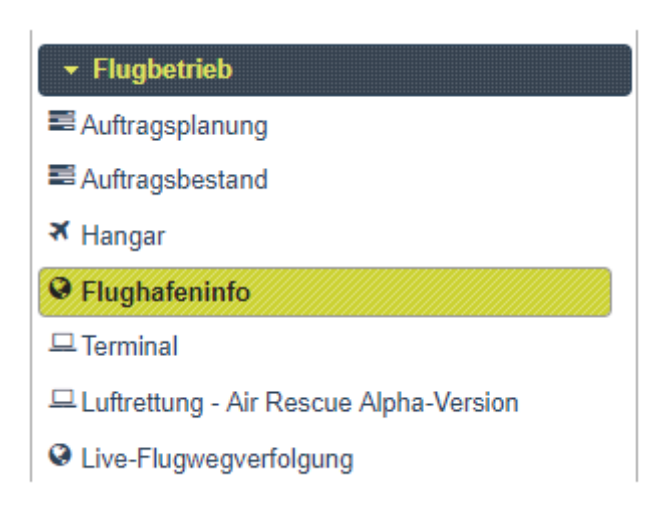

Ist dort ein NOTAM erfasst und wurde darin die Anflugliste dokumentiert, kann man sich einem anderen Airport zum Pflegen zuwenden. Am Beispiel des Flughafens Ted Stevens Anchorage International (PANC) kann man erkennen, dass die Anflugliste am 21.09.2018 vom Benutzer Toffi mit insgesamt 10 Zielen gepflegt wurde. Dabei stehen einem Piloten von PANC aus Passagiere und Fracht für dreei Zielflughäfen der Klasse 4 und sieben Flughäfen der Klasse 5 zur Auswahl. Haben Airlines dort Routen angelegt werden die Airline-Jobs unabhängig von den normalen Jobs für die FTW-Anflugrouten hinzu generiert.

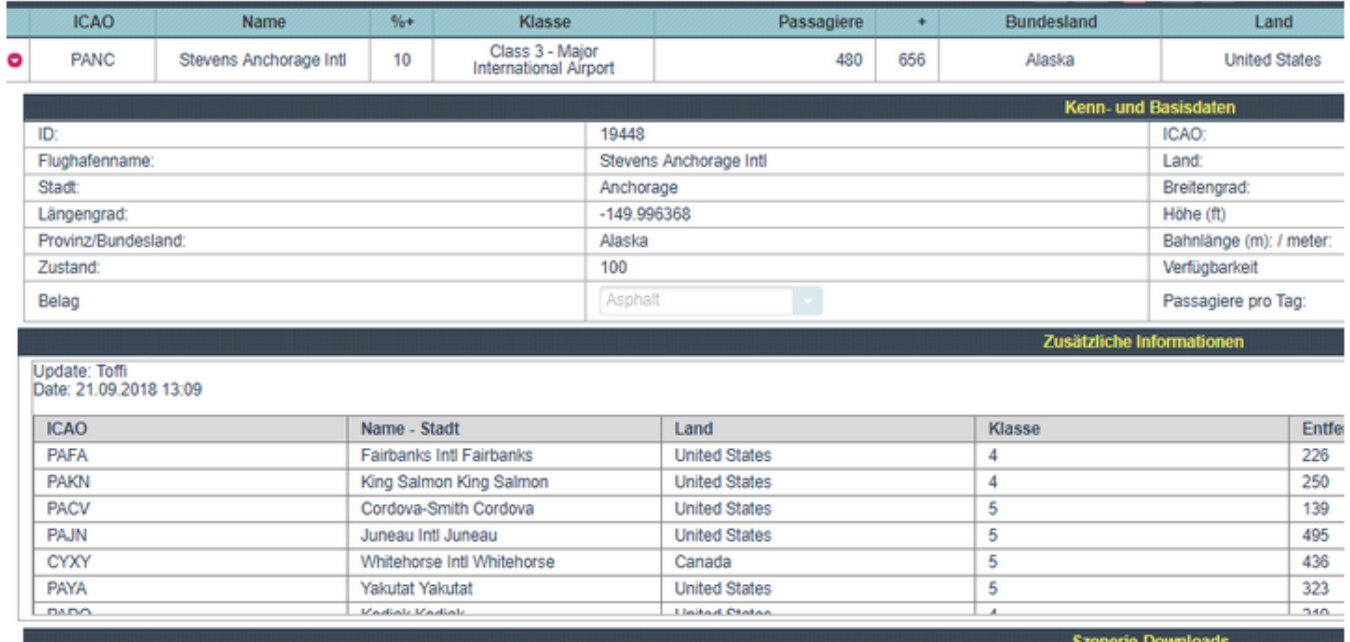

#### **Pflegeregeln**

Die im Folgenden beschriebenen Regeln müssen durch alle Airport-Dispatcher eingehalten werden, um FTW zu einer sinnvoll nutzbaren Plattform sowohl für Freelancer-Piloten abseits einer Fluggesellschaft zu machen als auch Grenzen zu schaffen, die den Betrieb von Airlines sinnvoll erlaubt. Sind die Regeln nicht 100%-ig einhaltbar so muss sinnvoll abgewichen und/ oder Rücksprache mit dem Lead Airport Dispatcher gehalten werden.

#### **Maximale Anzahl an Passagieren und Cargo pro Tag**

Besondere Beachtung verdient das Feld "Max. Passagiere / Tag" als Grundlage für die Pflege der Anfluglisten, denn hier wird festgelegt, wie viele Passagiere innerhalb eines Tages höchstens an diesem Flughafen generiert werden. Der Wert orientiert sich während der Airport-Administration an der Größe des Flughafens. Ein kleines Negativbeispiel: Generiert ein Flugplatz der Klasse 8 täglich 12 Passagiere und sind von diesem Flughafen aus 20 Ziele gepflegt, so würden sich die 12 Passagiere auf die 20 Ziele aufteilen. Im schlimmsten Fall ist eines der Ziele sogar ein Hub der Klasse 1 oder 2, womit dieses Ziel beinahe alle 12 Passagiere erhält und die anderen Destinationen leer ausgehen. Für einen Freelancer-Piloten mit PPL-A-Lizenz mit einer Cessna oder Beech mit 3 oder 4 Sitzen wäre eine solche Anflugliste absolut nicht sinnvoll, da er entweder seinen Flieger nicht gefüllt bekommt oder auf einem Mega-Hub mit hohen Gebühren landen muss.

#### **Relationen - wer bedient wen?**

Die Relationen wiederspiegeln auch die Flughäfen, die über die grafische Darstellung der Anfluglisten gesehen und gepflegt werden sollen. So sollte bspw. ein Klasse 1 Flughafen keinen Klasse 7 oder 8 Flughafen anbieten/ erreichen können. Als Faustregel für "normale" Regionen gilt: Maximal eine Klasse nach oben und maximal zwei Klassen nach unten gehen. Von der Klasse oben nur maximal einen Flughafen in die Anflugliste. Eine große Ausnahme hierbei machen Regionen wie Alaska, wo nahezu alles mit dem Flugzeug transportiert wird. Hier muss man entweder ausreichend zuvor recherchieren oder nach dem Bauch pflegen "wie es passen könnte".

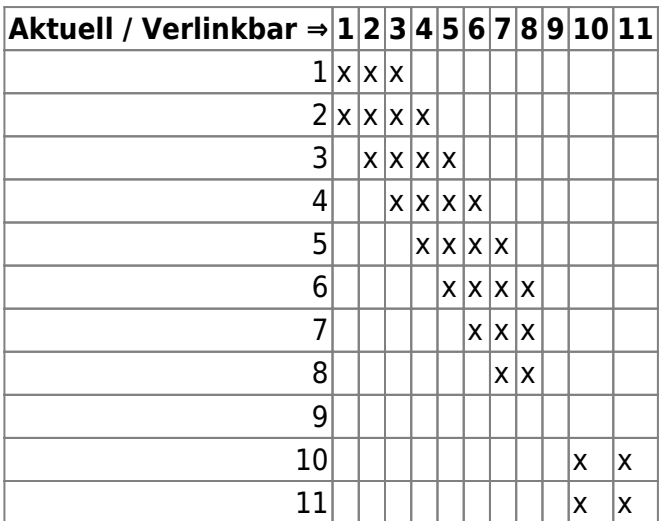

#### **Pflege**

Die Pflege einer Anflugliste geschieht mittels grafischer Benutzeroberfläche. Zunächst wählt man den Flughafen aus, von dem aus Pax und Cargo für definierte Zielen generiert werden sollen und öffnet dann über einen Linksklick auf "Anflugliste grafisch" die grafische Bearbeitung der Anflugliste. Am folgenden Beispiel soll gezeigt werden wie optimal vorgegangen wird. FABB (Benoni Airport) ist ein kleiner GA-Flughafen in Südafrika. AM besten stellt man Zoom-Stufe 5 ein und wählt zunächst nur Klasse 6 bis Klasse 6 Ziele zur Anzeige aus:

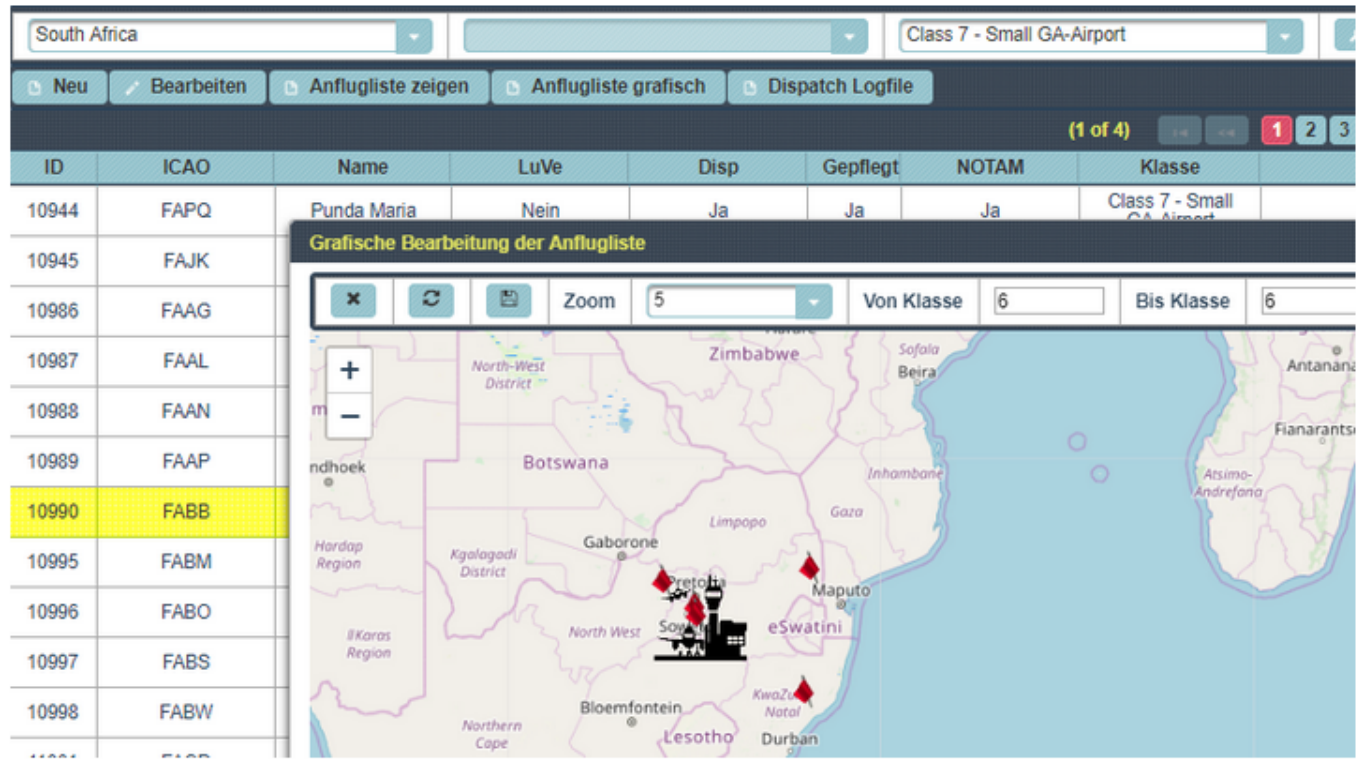

Mit einem Klick auf das Ziel pflegt man dann über "Edit" gefolgt von "+" im erscheinenden Kontextmenü das Ziel in die Anflugliste.

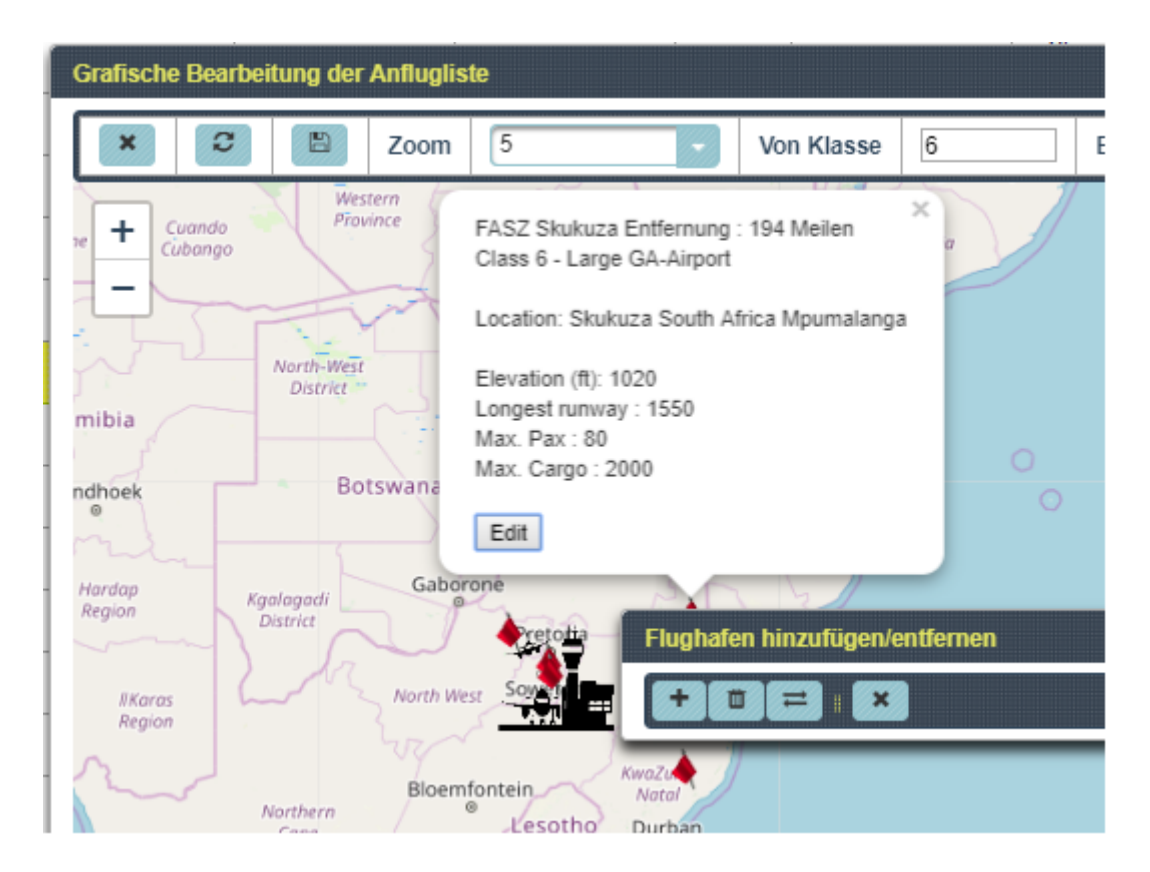

Genauso verfährt man dann mit Zielen der Klasse 7 und 8. Im Ergebnis sehen wir 6 Ziele für die aktuell 50 Passagiere. Diese übernehmen wir dann mit einem Klick auf das Diskettensymbol in das NOTAM, womit die Dokumentation der Liste erfolgt ist und in der Flughafeninformation für jeden Nutzer ersichtlich ist.

Last update: 2020/01/12 21:08 handbuch flughafen anfluglisten https://wiki.ftw-sim.de/doku.php?id=handbuch\_flughafen\_anfluglisten

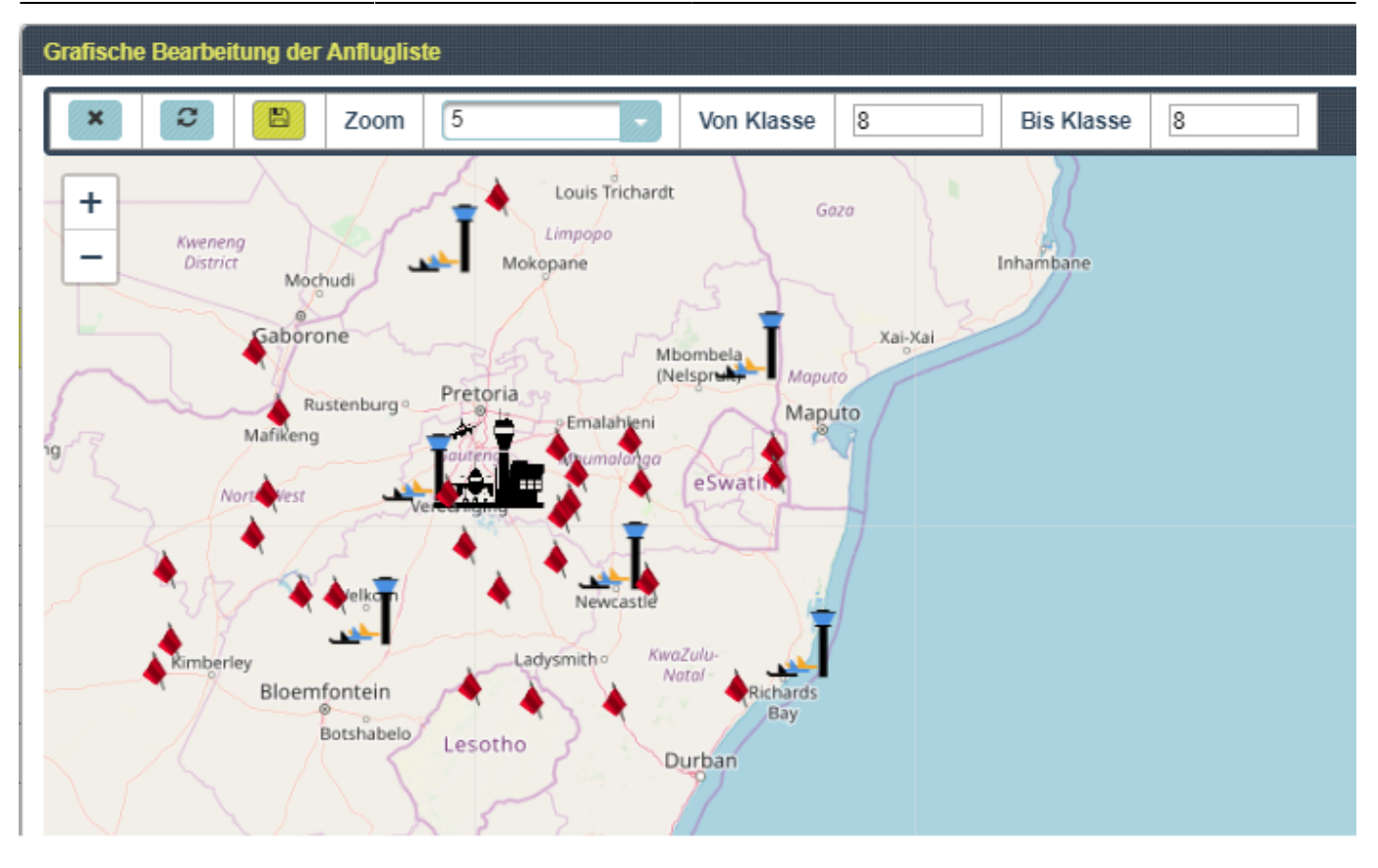

In der Flughafenbearbeitung nun nur noch den Eintrag "Dispatch" auf "ja" setzen:

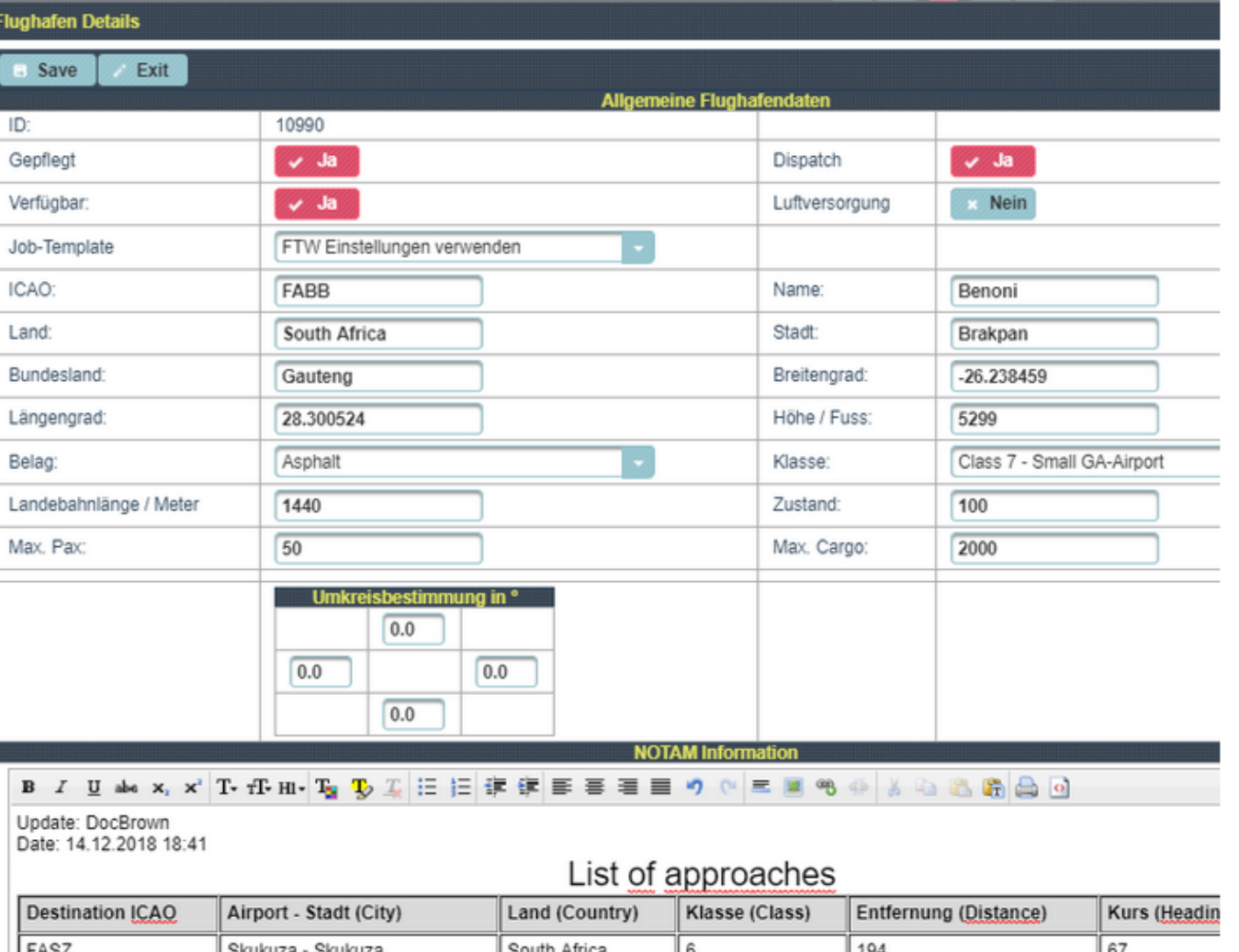

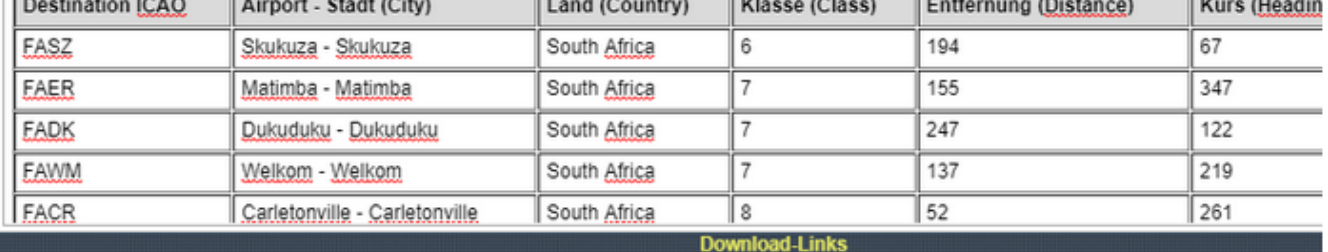

From: <https://wiki.ftw-sim.de/>- **FTWiki - das FTW Wiki**

Permanent link: **[https://wiki.ftw-sim.de/doku.php?id=handbuch\\_flughafen\\_anfluglisten](https://wiki.ftw-sim.de/doku.php?id=handbuch_flughafen_anfluglisten)**

Last update: **2020/01/12 21:08**